OKN 42 1100

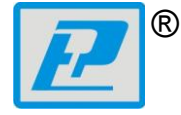

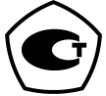

НАУЧНО-ПРОИЗВОДСТВЕННАЯ КОМПАНИЯ «РЭЛСИБ»

# ИЗМЕРИТЕЛИ ТЕМПЕРАТУРЫ переносные  $IT-8$

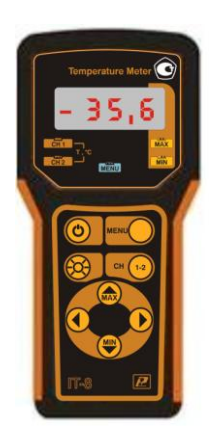

Руководство по эксплуатации РЭЛС 421413.024 РЭ

### *Внесен в Государственный реестр средств*

### *измерений Российской Федерации*

*под № 56749–14 от 06.03.2014 г.*

**Адрес предприятия–изготовителя:**

**630049, г. Новосибирск, Красный пр. , 79/1 тел. (383) 319–64–01; 319–64–02 факс (383) 319–64–00 для переписки: 630110, г. Новосибирск, а/я 167 е–mail: tech@relsib.com http://www.relsib.com**

 Настоящее руководство по эксплуатации (РЭ) предназначено для изучения конструкции и основных технических характеристик, принципа действия, эксплуатации и гарантий изготовителя, а также сведений о техническом обслуживании **измерителей температуры переносных двухканальных IT–8** (далее – «прибор»).

 Перед эксплуатацией приборов необходимо внимательно ознакомиться с настоящим РЭ.

 Приборы выполнены в климатическом исполнении УХЛ категории 2.1 по ГОСТ 15150–69.

 Приборы допускаются эксплуатировать при температуре окружающего воздуха от минус 40 до плюс 55 °С, относительной влажности до 95 % и атмосферном давлении (84,0–106,7) кПа.

Примечания.

 1 Допускается кратковременная эксплуатация приборов при температуре минус 50 в течение не более 2–х минут.

 2 Дополнительные ограничения на температурный диапазон эксплуатации приборов могут накладывать используемые элементы питания.

При покупке приборов необходимо проверить:

– комплектность, отсутствие механических повреждений;

 – наличие штампов и подписей в свидетельстве о приемке и гарантийном талоне предприятия–изготовителя и (или) торгующей организации.

Условное обозначение прибора приведено в приложении А.

#### **1 НАЗНАЧЕНИЕ**

 1.1 **Измерители температуры переносные двухканальные IT–8** предназначены для преобразования выходных сигналов первичных измерительных преобразователей (термопреобразователей сопротивления, термоэлектрических преобразователей) и отображения на цифровом индикаторе текущего значения температуры.

 1.2 Приборы применяются в пищевой промышленности, сельском и коммунальном хозяйствах, машиностроении и других отраслях промышленности для измерения температуры.

 Приборы подразделяются по типу входа каждого канала прибора. Используются следующие типы входа:

 – **Pt** – для подключения термопреобразователей сопротивления с НСХ Pt1000 ГОСТ 6651–2009;

 – **TS** – для подключения термопреобразователей сопротивления с НСХ 50М; 100П; Pt100 ГОСТ 6651–2009;

 – **К** – для подключения преобразователя термоэлектрического с НСХ К по ГОСТ Р 8.585–2001;

 – **SR** – для подключения преобразователей термоэлектрических с НСХ ТПП(S); ТПП(R) по ГОСТ Р 8.585–2001;

 – **Тэкс, Тхс** – специальный тип входа, используемый для контроля температуры окружающей среды и приборной части соединителя (температуры холодного спая для приборов со входом К, SR).

 Термопреобразователи подключаются к прибору при помощи специальных соединителей:

 – термопреобразователи сопротивления – при помощи круглого герметичного соединителя типа R, расположенного в нижней части корпуса, или плоского с 3–мя контактами соединителя типа L3, расположенного в верхней части корпуса;

 – преобразователи термоэлектрические – при помощи плоского с 2–мя контактами соединителя L2, для типа входа К (соединитель имеет зелѐный или жѐлтый цвет), для типа входа SR – оранжевый цвет.

 Конструктивные исполнения и условные обозначения приборов приведены в приложении Б.

#### **2 ТЕХНИЧЕСКИЕ ХАРАКТЕРИСТИКИ**

 2.1 Электропитание приборов осуществляется от четырех элементов питания типа ААА номинальным напряжением 1,5 В или 1,2 В.

2.2 Количество каналов измерения – 2.

 2.3 Условные обозначения приборов, соответствующие им типы входа, диапазоны измерений температуры, пределы допускаемой абсолютной основной погрешности приведены в таблице 1.

Примечания.

 1 Диапазон измерения температуры прибора с термопреобразователем равен области пересечения диапазонов измерения прибора и термопреобразователя, а суммарная абсолютная погрешность равна сумме абсолютных погрешностей прибора и термопреобразователя.

 2 Датчиком температуры холодного спая (температуры прибора) в приборе служит интегральный датчик, имеющий хороший тепловой контакт с соединителем.

 3 С целью уменьшения суммарной погрешности прибора и термопреобразователя в приборе имеется возможность юстировки введением поправочных коэффициентов.

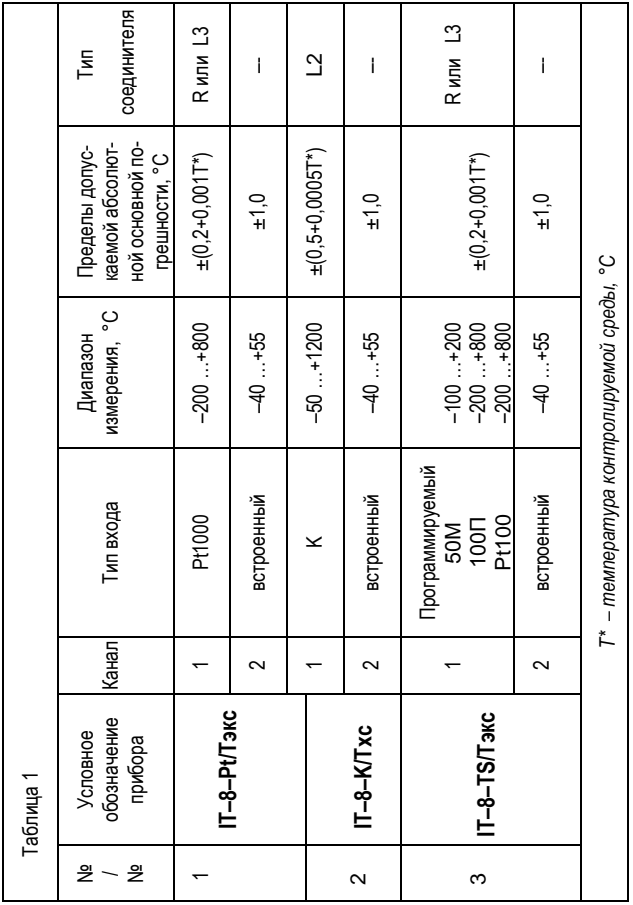

 $-5-$ 

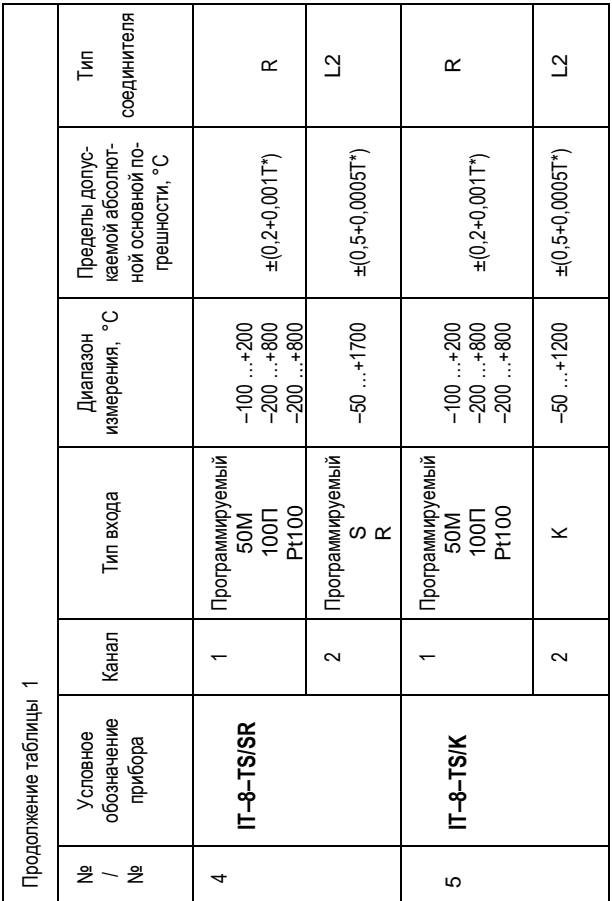

- 6 -

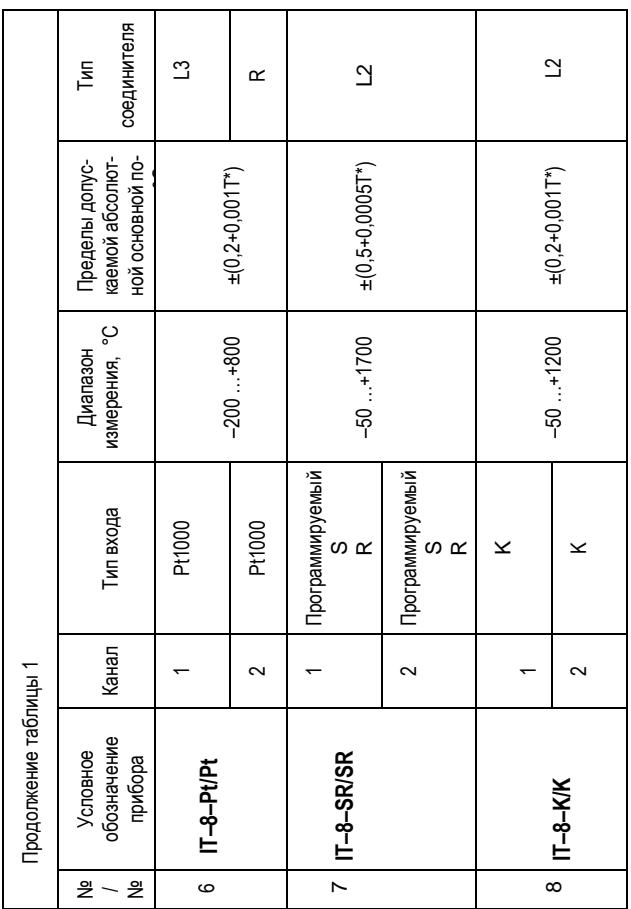

 2.4 Дополнительная погрешность прибора, вызванная изменением температуры окружающей среды в рабочем диапазоне от номинального значения плюс 20 °С – не более:  $\pm$ (0.1+0.0006T) °С на каждые 10 °С изменения температуры окружающей среды.

2.5 Дискретность отсчѐта результатов измерения прибора:

а) для канала с типом входа – Pt, TS:

– в диапазоне от минус 200 до минус 100 °С – 1,0 °С;

– в диапазоне от минус 99,9 до плюс 800 °С – 0,1 °С;

б) для канала с типом входа – К, SR:

– в диапазоне от минус 50,0 до плюс 999,9 °С – 0,1 °С;

– в диапазоне от плюс 1000 до плюс 1700 °С – 1,0 °С.

 2.6 Время измерения температуры по каждому каналу прибора – не более:

– для канала с типом входа – Pt, TS – 0,9 с;

– для канала с типом входа – К, SR – 0,3 с.

2.7 Прибор обеспечивает:

 а) запоминание минимального и максимального значений измеренной величины с момента включения прибора;

 б) звуковую и световую сигнализацию о выходе измеряемой величины за пределы измеряемого диапазона;

 в) звуковую и световую сигнализацию о выходе измеряемой величины за заданные пороги сигнализации. Область задания порогов сигнализации соответствует диапазону измерений температуры.

 2.8 В приборе реализована корректировка сдвига и наклона измерительной характеристики на заданную величину.

 2.9 Прибор обеспечивает автоматическое отключение питания прибора через заданное время – от 1 до 60 мин.

Примечание – Время отключения питания задаѐтся Потребителем.

 2.10 При включении прибор производит диагностику состояния элементов питания.

 При снижении напряжения питания до 4,4 В на цифровом индикаторе отображается символ « $\mathbf{a} \mathbf{B} \mathbf{E}$ ».

 В этом случае метрологические характеристики прибора не гарантируются и необходимо заменить элементы питания.

2.11 Максимальная потребляемая мощность – не более 60,0 мВт.

2.12 Термопреобразователи присоединяются к прибору:

 – 50М; 100П и Pt100 – по *трѐхпроводной* схеме подключения проводников, при этом максимальное сопротивление каждого провода не должно превышать 3,0 Ом;

- Pt1000 - по двухпроводной схеме подключения проводников, при этом максимальное сопротивление каждого провода не должно превышать  $0.3$  O<sub>M</sub>:

- преобразователи термоэлектрические - при помощи термопарного или компенсационного кабеля соответствующего типа с учётом знака полярности

Схемы подключения термопреобразователей и специальные соединители приведены в приложении В.

Электрическая прочность изоляции входных электрических цепей между собой должна выдерживать в течение 1 мин испытательное напряжение 250 В практически синусоидальной формы частотой (50±1) Гц при нормальных условиях.

2.13 Средняя наработка на отказ - не менее 40000 ч.

2.14 Средний срок службы - не мене 5 лет.

2.15 Время непрерывной работы до смены элементов питания - до  $200 - 4$ 

2.16 Габаритные размеры прибора, без соединителей - не более, мм: длина - 167,0; ширина - 81,0; высота - 32,0.

2.17 Масса прибора - не более 0.25 кг.

#### З КОМПЛЕКТНОСТЬ

3.1 Комплектность поставки прибора - в соответствии с таблицей 2.

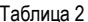

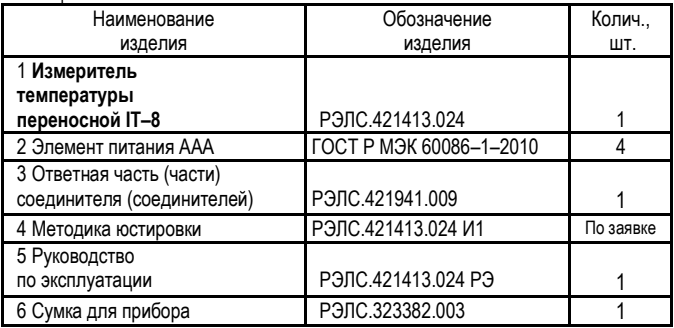

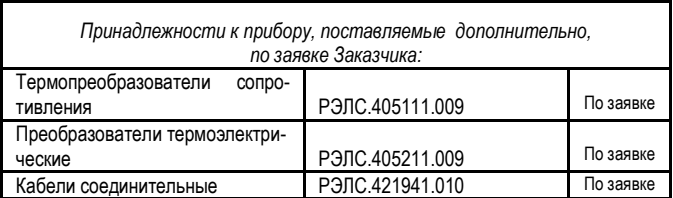

#### **4 УКАЗАНИЕ МЕР БЕЗОПАСНОСТИ**

 4.1 По способу защиты от поражения электрическим током прибор выполнен, как изделие III класса по ГОСТ 12.2.007.0–75.

 4.2 По степени защиты от проникновения внешних предметов и воды прибор соответствует IР41 по ГОСТ 14254–96.

4.3 НЕ ДОПУСКАЕТСЯ попадания влаги внутрь прибора.

 4.4 ЗАПРЕЩАЕТСЯ эксплуатация прибора в агрессивных средах с содержанием кислот, щелочей и пр.

### **5 УСТРОЙСТВО И ПРИНЦИП ДЕЙСТВИЯ**

 5.1 Конструктивно прибор выполнен в пластмассовом корпусе. Внешний вид прибора – в соответствии с рисунком 1.

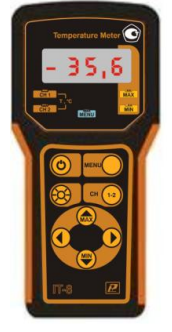

**Рисунок 1 – Измеритель температуры переносной IT–8**

5.2 На передней панели прибора расположены:

– *цифровой светодиодный* индикатор (далее – цифровой индикатор);

– *светодиоды* индикации режимов работы прибора;

– *клавиатура*.

Клавиатура состоит из восьми кнопок:

1) кнопка С служит для включения / выключения прибора.

*ВНИМАНИЕ! Прибор автоматически выключается через заданное время, если за этот период не происходит нажатия каких–либо кнопок;*

2) кнопка СО служит для увеличения яркости индикатора.

ВНИМАНИЕ**!** Через 30 секунд яркость индикатора автоматически уменьшается, если за этот период не происходит нажатия каких–либо кнопок;

3) кнопка <sup>сн (12</sup>) служит для переключения каналов измерения;

4) кнопка **менч Служит для перехода в режим настроек**;

5) кнопка  $\binom{\text{max}}{ }$ , в зависимости от текущего режима работы, предназначена – в соответствии с таблицей 3.

#### Таблица 3

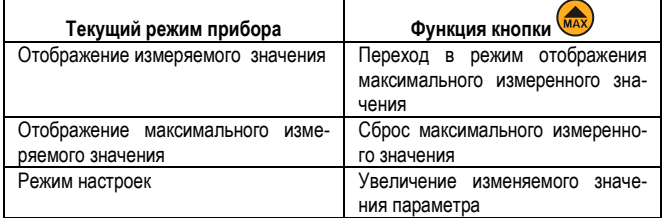

6) кнопка  $\sum$ , в зависимости от текущего режима работы, предназначена – в соответствии с таблицей 4.

#### - 11 -

Таблица 4

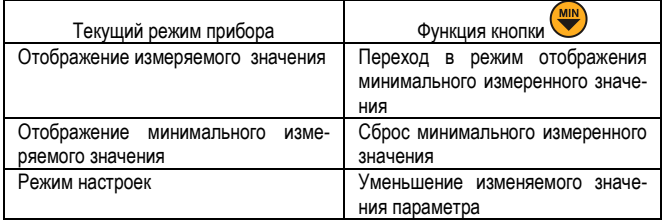

, служит для смены разряда цифрового индикатора в 7) кнопка режиме настроек, для индикации десятых долей градуса в режиме отображения измеряемого значения (нажатие на кнопку на 3 секунды сдвигает отображаемую информацию на один разряд влево при значениях температуры меньше минус 99,9 °С и больше плюс 999 °С);

8) кнопка Служит для смены разряда цифрового индикатора в режиме настроек, для возврата из режима индикации десятых долей градуса в режиме отображения измеряемого значения (нажатие на кнопку отменяет нажатие кнопки

5.3 Прибор имеет ряд индикаторов режимов работы:

**MIN** - индикация минимального измеренного значе-1) индикатор ния: **MAX** 2) инликатор индикация максимального измеренного значения:  $CH1$ - выбран 1-й канал измерения температу-3) индикатор

DЫ:

 $CH2$ - выбран 2-й канал измерения температу-4) инликатор

DЫ:

5) индикатор **MENU** - индикация режима настроек.

5.4 В режиме настроек обеспечивается дополнительная индикация:

1) комбинация **MENU** +  $-MIN$  + CH 1 – задание нижнего порога сигнализации по 1–ому каналу измерения температуры;

2) комбинация **MENU** +  $\overline{MAX}$  +  $\overline{CH1}$  – задание верхнего

порога сигнализации по 1–ому каналу измерения температуры;

3) комбинация **MENU** +  $-MIN$  + CH<sub>2</sub> – задание нижнего порога сигнализации по 2–ому каналу измерения температуры;

4) комбинация **MENU** +  $\n **MAX**$  +  $\n **CH2**$  – задание верхнего порога сигнализации по 2–ому каналу измерения температуры.

### **5.5 Принцип действия прибора**

 Прибор осуществляет преобразование выходных сигналов первичных измерительных преобразователей (термопреобразователей сопротивления или термоэлектрических преобразователей) и отображение на цифровом индикаторе текущего значения температуры.

Запоминание максимального и минимального значений.

5.6 Прибор имеет следующие режимы работы:

1) *Измерение* 

 В данном режиме на цифровом индикаторе прибора отображается текущее измеренное значение с выбранного канала измерения.

 Переключение между каналами измерения осуществляется кнопкой CH  $\Big($  1-2 .

 Текущий канал измерения индицируется соответствующим индикатором;

2) *Отображение минимального измеренного значения*.

 В данном режиме на индикаторе прибора отображается минимальное измеренное значение с выбранного канала измерения (с момента включения прибора).

Вход в режим осуществляется нажатием кнопки **В** в режиме отображения измеренного значения.

Данный режим индицируется индикатором **MIN** 

При повторном нажатии кнопки минимальное измеренное значение сбрасывается.

 Прибор автоматически переходит в режим отображения измеренного значения через 3 секунды;

3) О*тображение максимального измеренного значения*.

 В данном режиме на цифровом индикаторе прибора отображается максимальное измеренное значение.

Вход в режим осуществляется нажатием кнопки (MAX) в режиме отображения измеренного значения.

Данный режим индицируется индикатором **МАХ** 

При повторном нажатии кнопки (мах) максимальное измеренное значение сбрасывается.

 Прибор автоматически переходит в режим отображения измеренного значения через 3 секунды.

4) *Режим настроек*.

 В данном режиме производится просмотр и изменение пользовательских настроек прибора.

Вход в режим индицируется индикатором **MENU** 

При выключении прибора все изменения настроек сохраняются.

 Прибор автоматически переходит в режим отображения измеренного значения через 10 секунд при отсутствии нажатия каких–либо кнопок.

5) *Режим аварийной сигнализации.*

 Если текущее измеренное значение выйдет за заданные пороги сигнализации, то значение на цифровом индикаторе начнет отображаться в мигающем режиме.

 Если в настройках включена звуковая сигнализация, то начинает звучать прерывистый звуковой сигнал.

 Режим аварийной сигнализации включается, если выполняется одно из условий (1) или (2).

- $T < T_{min}$  (1)
- $T > T_{max}$  (2)

где **Т** – текущее измеренное значение;

 **Т**min – нижний порог сигнализации; **Т**max – верхний порог сигнализации.

 $-15$ 

янной работой по усовершенствова-Примечание - В связи с постонию прибора, не ухудшающей его технические характеристики и повышающей его надежность, в конструкцию прибора могут быть внесены незначительные изменения, не отраженные в настоящем РЭ.

#### 6 ИСПОЛЬЗОВАНИЕ ПО НАЗНАЧЕНИЮ

6.1 Установить элементы питания, для чего:

- на задней стороне прибора сдвинуть ребристую защелку и снять крышку батарейного отсека:

- установить исправные элементы питания в батарейный отсек, соблюдая полярность:

- закрыть батарейный отсек крышкой, сдвинуть защелку в обратном направлении.

6.2 Подключить к прибору термопреобразователь (термопреобразователи) в соответствии с типом входа.

6.3 Включить прибор нажатием на кнопку  $\bigcirc$ 

Выключение прибора осуществляется нажатием на кнопку (\*) или автоматически через заданное время (задается в настройках прибора) при отсутствии нажатия каких-либо кнопок.

После включения на цифровом индикаторе прибора отображаются в следующей последовательности:

1) символ « $\ln R$   $\mathbf{k}$ », если элементы питания в приборе имеют низкое напряжение:

2) в течение 3 с - номер версии программного обеспечения - в соответствии с таблицей 5.

Таблица 5

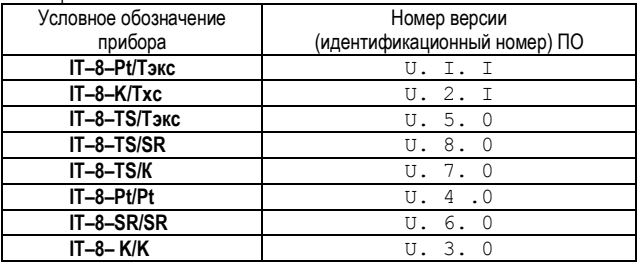

 6.4 При выходе измеряемой величины за допустимые пределы измерения, или неисправности термопреобразователя, на цифровом индикаторе в режиме мигания отображаются символы в соответствии с рисунком 2.

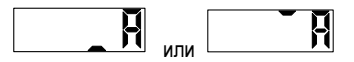

#### **Рисунок 2**

 Если в настройках включена звуковая сигнализация, то начинает звучать прерывистый звуковой сигнал.

 При аварии прибор переключается на канал измерения, на котором произошла авария.

 **6.5 Корректировка сдвига и наклона измерительной характеристики прибора**

 6.5.1 Для уменьшения погрешности измерения прибора, в том числе при работе с конкретным термопреобразователем, имеется возможность корректировки показаний прибора Пользователем по двум параметрам:

 – корректировка сдвига характеристики первичного преобразователя в пределах от минус 9,9 до плюс 10,0 °С;

 – корректировка наклона характеристики первичного преобразователя в пределах  $\pm 3.0$  %.

 Для того, чтобы вернуться к заводским настройкам, необходимо вновь обнулить эти значения параметров.

 6.5.2 Результат измерения при работе с термопреобразователем сопротивления, либо термоэлектрическим преобразователем с отключенным каналом холодного спая, вычисляется по формуле (3).

$$
t_{\rm{pe3}} = (t_{\rm{M3M}} + \Delta t) \times (1 + \Delta \alpha / 100) \tag{3}
$$

где **tрез** – результат измерения температуры, °С;

**tизм** – измеренная температура контролируемого объекта, °С;

**Δt** – сдвиг измерительной характеристики, °С;

**Δα** – наклон измерительной характеристики, %.

 6.5.3 Результат измерения с термоэлектрическим преобразователем, если включена компенсация холодного спая, вычисляется по формуле (4).

> $t_{\text{pe3}} = (t_{\text{M3M}} + \Delta t) \times (1 + \Delta \alpha / 100) + t_{\text{cold}}$  (4),  $r$ де  $t_{\text{cold}}$  – температура холодного спая, °С. www.k-avtomatika.ru 9880959@mail.ru

6.5.4 В приложении Г описана методика определения поправочных коэффициентов.

#### 7 РЕЖИМ НАСТРОЕК

7.1 Вход в режим настроек осуществляется нажатием на кнопку **MENU** 

Алгоритм режима настроек прибора – в соответствии с рисунками 3 и 4 (описание, время - в минутах, в единицах измерения,  $On -$  вкл.;  $OFF$ выкл.).

Дополнительная индикация переключения режимов изменения настроек в соответствии с п.5.4 настоящего РЭ.

7.2 При входе в режим настроек прибор переходит в режим включения / выключения звуковой сигнализации.

Символ **R.O.F.F** соответствует выключению звуковой сигнализации, символ **R. O m** ∫соответствует включению звуковой сигнализации.

Переключение осуществляется кнопкой (MAX) или (MW)

**MENU** 7.3 При повторном нажатии на кнопку прибор переходит в режим задания времени автоматического отключения. Данный режим позволяет установить время, через которое прибор автоматически выключится при отсутствии нажатия каких-либо кнопок на клавиатуре, что позволяет экономить энергию элементов питания при его эксплуатации.

Диапазон задания времени автоматического отключения прибора - от 1 до 60 минут.

Изменение времени автоматического отключения прибора выполняет-

ся нажатием кнопок

Причем, если удерживать кнопку нажатой, то число диапазона задания времени автоматического отключения автоматически будет изменяться от

минимального значения до максимального при удерживании кнопки

от максимального значения до минимального при удерживании кнопки

После введения требуемого времени автоматического отключения для

**MENU** его записи в энергозависимую память прибора нужно нажать кнопку после чего прибор переходит в режим задания глубины цифрового фильтра.

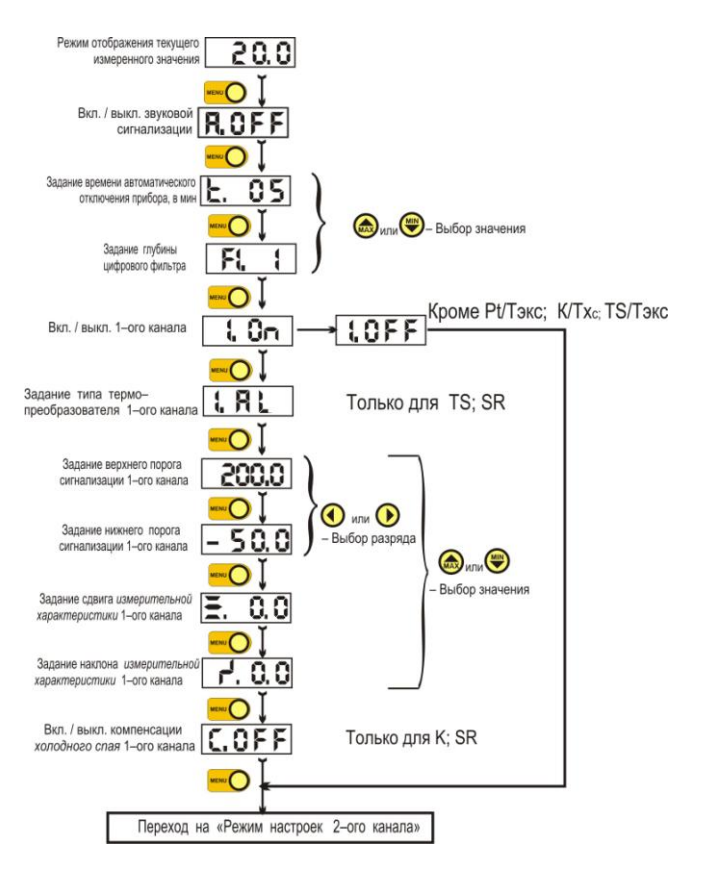

#### Рисунок 3 - Алгоритм режима настроек прибора IT-8 (Обшие настройки и настройки 1-ого канала)

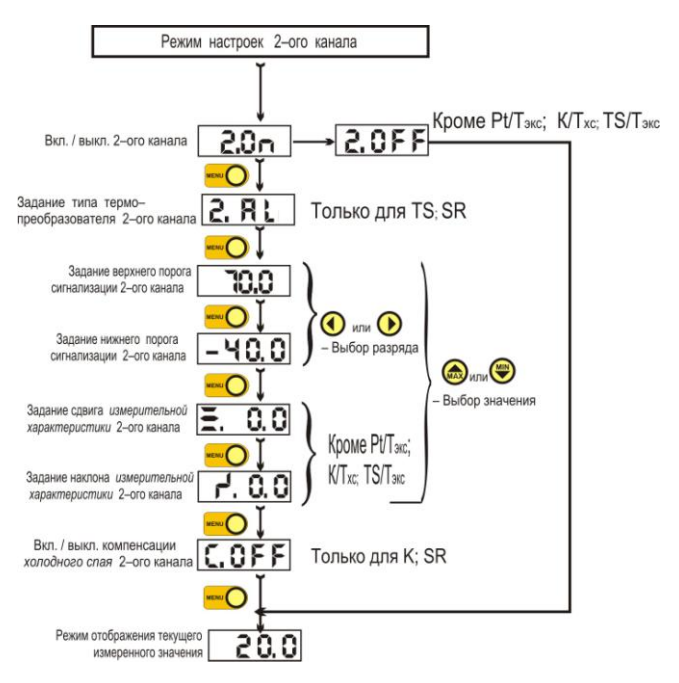

#### Рисунок 4 - Алгоритм режима настроек прибора IT-8 (Продолжение. Настройки 2-ого канала)

7.4 Режим задания глубины шфрового фильтра прибора.

Программное обеспечение прибора позволяет включать цифровую фильтрацию измерительного сигнала. Цифровой фильтр работает по принципу «скользящего среднего», при котором осуществляется усреднение по нескольким измерениям и результат измерения зависит от предыдущих измеренных значений. Это позволяет получить более плавное изменение значений на индикаторе и устранить случайные помехи, что повышает помехозащищенность прибора, однако при этом уменьшается его быстродействие.

Потребитель может самостоятельно выбрать три значения:

– 1 – цифровой фильтр выключен;

– 2 – цифровой фильтр производит усреднение по двум значениям;

– 4 – цифровой фильтр производит усреднение по четырем значени-

ям.

Выбор необходимого значения осуществляется кнопкой

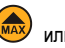

K .

После введения требуемой глубины цифрового фильтра для его

записи в энергозависимую память прибора нужно нажать кнопку , после чего прибор переходит в режим включения/выключения первого канала.

7.5 *Режим включения / выключения первого канала*.

 7.5.1Данный режим позволяет отключать первый измерительный канал, если он не используется, а используется только второй канал. Это позволяет увеличить быстродействие прибора, т.к. при этом не тратится время на измерение и обработку измерительной информации в неиспользуемом канале.

 Символ **I.OFF** соответствует выключению первого канала, символ **I.On** соответствует включению 1–ого канала.

7.5.2 Для записи установленного значения в энергозависимую память

прибора нужно нажать кнопку **мени**, после чего прибор переходит в *режим задания типа первичного преобразователя 1–ого канала, если первый канал включен, или в режим* включения / выключения второго канала, *если первый канал выключен*.

 ВНИМАНИЕ! Данный режим включения / выключения не доступен в конструктивных исполнениях IT–8–Pt/Tэкс, IT–8–K/Tхс, IT–8–TS/Tэкс.

7.6 *Режим задания типа преобразователя 1–ого канала.*

 7.6.1 Этот режим позволяет Пользователю выбрать тип первичного преобразователя, если измерительный канал рассчитан на подключение нескольких типов первичных преобразователей.

 7.6.2 В приборе принята следующая символика для элемента входа (первичных преобразователей):

–  $A L$  – тип входа – преобразователь термоэлектрический типа К;

 $-\Gamma$   $\Box$  – тип входа – преобразователь термоэлектрический типа R;

 $-5E$  – тип входа – преобразователь термоэлектрический типа S;

 $P$   $\epsilon$  - тип входа - термопреобразователь сопротивления типа Pt1000

 $- P I - T$ ип входа – термопреобразователь сопротивления типа Pt100:

- $\pi$   $\tau$  тип входа термопреобразователь сопротивления типа 100П:
- $-C = 5 -$ тип входа термопреобразователь сопротивления типа 50М.

7.6.3 Выбор необходимого значения осуществляется кнопкой (мах) или

После введения требуемого типа первичного преобразователя для его

**MENU** записи в энергозависимую память прибора нужно нажать кнопку после чего прибор переходит в режим задания верхнего порога сигнализаиии 1-ого канала.

MIN

 $\mathbf{F}$ 

ВНИМАНИЕ! Данный режим задания типа преобразователя не доступен в модификациях IT-8-Pt/Tэкс. IT-8-K/Txc. IT-8-Pt/ Pt. IT-8- K/K.

7.7 Режим задания верхнего порога сигнализации 1-ого канала.

7.7.1 Для изменения порога сигнализации необходимо последовательно выставлять нужное значение в разряде числа, который отображается в мерцающем режиме.

MAX <sub>14</sub> Для изменения значения используются кнопки

Для перехода к следующему разряду используются кнопки

7.7.2 Диапазон задания порогов сигнализации по измерению температуры в зависимости от типа первичного преобразователя - в соответствии с таблицей 2.

Диапазон задания порогов сигнализации температуры холодного спая и температуры эксплуатации - от минус 40 до плюс 70 °С.

7.7.3 При попытке ввода значения, выходящего за данный диапазон. прибор будет игнорировать нажатие кнопки и будет выдаваться звуковой сигнал о некорректном действии.

Следует учитывать, что индикатор отображает четыре разряда, а число порога имеет пять разрядов, при этом один разряд не виден.

23 -<br>- 7.7.4 Для задания отрица 7.7.4 Для задания отрица- тельной температуры нужно последовательным нажатием на кнопку **[У** перейти в крайний левый разряд и нажатием кнопки **Обнулить число разряда.** 

Последующее нажатие кнопки • переведёт данный разряд в отображение отрицательного значения температуры.

7.7.5 Для перехода от отрицательной температуры к положительной

нужно в мерцающем крайнем левом разряде нажать кнопку **МАХ**, что приведѐт к отображению в данном разряде нулевого значения.

Крайний правый разряд порога отображает десятые доли градуса. Для

перехода к нему необходимо последовательно нажимать кнопку

7.7.6 После введения требуемого порога для его записи в энергозави-

симую память прибора нужно нажать кнопку  $\left( \bigcup_{n=1}^{\infty} \mathbb{R}^n \right)$ , после чего прибор переходит в режим задания нижнего порога сигнализации 1–ого канала.

 *Примечание – Следует помнить, что если в режиме настроек кнопки клавиатуры не нажимаются в течение 10 сек, то прибор автоматически выходит из данного режима и переходит в режим измерения*.

7.8 *Режим задания нижнего порога сигнализации 1–ого канала*.

 Задание нижнего порога сигнализации по температуре 1–ого канала проводится аналогично заданию верхнего порога сигнализации (см. п.7.7).

После введения требуемого порога для его записи в энергонезависи-

мую память прибора нужно нажать кнопку  $\sim$ , после чего прибор переходит в режим сдвига измерительной характеристики *1–ого канала*.

 7.9 *Режим задания сдвига измерительной характеристики 1–ого канала.* 

 7.9.1 Данный режим позволяет Пользователю сместить измерительную характеристику *1–ого канала* прибора на несколько градусов.

 Это позволяет точно настроить прибор для работы с конкретным термопреобразователем и для конкретного случая применения.

 7.9.2 Диапазон задания сдвига измерительной характеристики – от минус 9,9 до плюс 10,0 оС.

 Изменение сдвига измерительной характеристики осуществляется нажатием кнопок

 Причем, если удерживать кнопку нажатой, то число сдвига автоматически будет изменяться от минимального значения до максимального при

удерживании кнопки **мах** и от максимального значения до минимального при удерживании кнопки .

 7.9.3 После введения требуемого сдвига измерительной характеристики *1–ого канала* для его записи в энергонезависимую память прибора

нужно нажать кнопку , после чего прибор переходит в режим задания наклона измерительной характеристики *1–ого канала*.

 7.10 *Режим задания наклона измерительной характеристики 1–ого канала.*

 7.10.1 Данный режим также позволяет пользователю несколько изменить наклон измерительной характеристики *1–ого канала*.

 Это позволяет точно настроить прибор для работы с конкретным первичным преобразователем и для конкретного случая применения.

 7.10.2 Диапазон задания наклона измерительной характеристики – от минус 3,0 до плюс 3,0 %.

 Коэффициент наклона можно изменять с дискретностью 0,1 % с помощью кнопок WAX и **веща** аналогично с режимом задания сдвига измерительной характеристики (см. п.7.9).

 7.10.3 После введения требуемого наклона измерительной характеристики для его записи в энергонезависимую память прибора нужно нажать

кнопку **после чего прибор переходит в режим** включения/отключения компенсации холодного спая *1–ого канала*.

 7.11 *Режим включения / отключения компенсации температуры холодного спая 1–ого канала*.

 7.11.1 Этот режим позволяет включить или отключить холодный спай, что обеспечивает дополнительное удобство при использовании прибора при работе с дифференциальной термопарой.

Символ  $\overline{C.CFF}$  соответ- ствует выключению компенсации холодного спая, символ  $\boxed{C, O \cap}$  соответствует включению компенсации холодного спая.

Переключение осуществляется кнопкой (мах) и (мих)

7.11.2 После введения требуемого значения для его записи в энерго-

после чего принезависимую память прибора нужно нажать кнопку бор переходит в режим включения / выключения второго канала.

ВНИМАНИЕ! Данный режим включения / выключения компенсации температуры холодного спая доступен только в измерительных каналах с элементом входа - преобразователь термоэлектрический.

7.12 Режим включения / выключения 2-го канала.

7.12.1 Данный режим позволяет отключать второй измерительный канал, если он не используется, а используется только первый канал. Это позволяет увеличить быстродействие прибора, т.к. при этом не тратится время на измерение и обработку измерительной информации в неиспользуемом канале.

7.12.1 Символ 2. ОЕЕ соответствует выключению 2-ого канала, символ 2. Оп соответствует включению 2-ого канала.

Включение / выключение 2-ого канала производится аналогично первому каналу (см. п.7.5).

7.12.3 Для записи установленного значения в энергозависимую память

прибора нужно нажать кнопку мени , после чего прибор переходит в режим задания типа первичного преобразователя 2-ого канала, если второй канал включен, или в режим отображения текущего измеренного значения, если второй канал выключен.

ВНИМАНИЕ! Данный режим включения / выключения не доступен в модификациях IT-8-Pt/Тэкс, IT-8-K/Txc, IT-8-TS/Tэкс.

7.13 Режим задания типа термопреобразователя 2-ого канала.

7.13.1 Если измерительный канал рассчитан на подключение нескольких типов термопреобразователей, то Пользователь может выбрать один из возможных для данного канала тип термопреобразователя, как это описано в п 76

7.13.2 После введения требуемого типа термопреобразователя для

его записи в энергозависимую память прибора нужно нажать кнопку после чего прибор переходит в режим задания верхнего порога сигнализации 2-ого канала.

ВНИМАНИЕ! Данный режим *задания типа преобразователя* не доступен в модификациях IT–8–Pt/Tэкс, IT–8–K/Tхс, IT–8– Pt / Pt, IT–8– K / K.

7.14 Р*ежим задания верхнего порога сигнализации 2–ого канала*.

 7.14.1 Установка *верхнего порога сигнализации 2–ого канала* производится аналогично первому каналу (см. п.7.7).

 7.14.2 После введения требуемого порога для его записи в энергозависимую память прибора нужно нажать кнопку  $\sim$ , после чего прибор переходит в режим задания нижнего порога сигнализации 2–ого канала.

7.15 *Режим задания нижнего порога сигнализации 2–ого канала*.

 7.15.1 Задание нижнего порога сигнализации 2–ого канала проводится аналогично заданию верхнего порога сигнализации 1–ого канала (см. п.7.7).

 7.15.2 После введения требуемого порога для его записи в энергонезависимую память прибора нужно нажать кнопку **меми должно**, после чего прибор

переходит в режим сдвига измерительной характеристики *2–ого канала*.

 7.16 *Режим задания сдвига измерительной характеристики 2–ого канала.* 

 7.16.1 Сдвиг измерительной характеристики 2–ого канала выполняется аналогично первому каналу (см. п.7.9).

ВНИМАНИЕ! Данный режим задания сдвига измерительной характеристики не доступен в модификациях IT–8–Pt/Tэкс, IT–8–K/Tхс, IT–8–TS/Tхс.

 7.16.2 После введения требуемого сдвига измерительной характеристики *2–ого канала* для его записи в энергонезависимую память прибора нужно нажать кнопку **мени , после чего прибор переходит в режим задания** 

наклона измерительной характеристики *2–ого канала*.

 7.17 *Режим задания наклона измерительной характеристики 2–ого канала.*

 7.17.1Наклон измерительной характеристики *2–ого канала выполняется аналогично первому каналу* (см. п.7.10).

ВНИМАНИЕ! Данный режим задания наклона измерительной характеристики не доступен в модификациях IT–8–Pt/Tэкс, IT–8–K/Tхс, IT–8–TS/Tэкс.

 7.17.2 После введения требуемого наклона измерительной характеристики для его записи в энергонезависимую память прибора нужно нажать кнопку **вещения**, после чего прибор переходит в режим включения / отключения компенсации холодного спая *2–ого канала*.

 7.18 *Режим включения / отключения компенсации температуры холодного спая 2–ого канала*.

 7.18.1 Включение и выключение компенсации температуры холодного спая производится *аналогично первому каналу* (см. п.7.11).

 7.18.2 После введения требуемого значения для его записи в энергонезависимую память прибора нужно нажать кнопку  $\bigcirc$ , после чего прибор переходит в режим отображения текущего измеренного значения.

#### **8 ЮСТИРОВКА**

 8.1 Юстировка прибора производится для уменьшения погрешности измерения температуры.

 8.2 Юстировка прибора должна производиться квалифицированными специалистами в случае несоответствия входных параметров установленным значениям.

 8.3 Порядок проведения юстировки прибора на предприятии– изготовителе приведен в «РЭЛС.421413.024. Измерители температуры переносные IT–8. Методика юстировки».

#### **9 ПОВЕРКА**

 9.1 Прибор подлежит первичной поверке при выпуске из производства, периодической поверке и поверке после ремонта.

Методика поверки прибора приведена в приложении Д.

9.2 Интервал между поверками – 2 года.

#### **10 УКАЗАНИЯ ПО ЭКСПЛУАТАЦИИ**

 10.1 После транспортирования и (или) хранения в условиях отрицательных температур прибор в транспортной таре должен быть выдержан в нормальных условиях не менее 6 часов.

10.2 Техническая эксплуатация (использование) прибора должна осушествляться в соответствии с требованиями настоящего РЭ.

10.3 НЕ ДОПУСКАЕТСЯ:

- эксплуатировать прибор при температуре окружающего воздуха ниже минус 40 и выше 55 °С и относительной влажности выше 95 %:

Примечание - Допускается кратковременная эксплуатация прибора при температуре минус 50 в течение не более 2-х минут.

- попадание или конденсация влаги на поверхности прибора.

10.4 Прибор рекомендуется эксплуатировать:

- в закрытых взрывобезопасных помещениях при отсутствии химически агрессивных сред с содержанием кислот, щелочей и пр.;

- при температуре окружающего воздуха от минус 40 до плюс 55 <sup>0</sup>С, относительной влажности до 95 % и атмосферном давлении (84,0-106,7) кПа

#### 11 ТЕХНИЧЕСКОЕ ОБСПУЖИВАНИЕ И РЕМОНТ

11.1 Для поддержания работоспособности и исправности прибора необходимо 1 раз в 3 месяца проводить техническое обслуживание, визуальный осмотр, обращая внимание на работоспособность изделия, отсутствие пыли, грязи и посторонних предметов на корпусе прибора.

11.2 При наличии обнаруженных недостатков на приборе произвести их устранение.

11.3 Ремонт прибора выполняется представителем предприятияизготовителя или специализированными предприятиями (лабораториями).

11.4 Возможные неисправности прибора и способы устранения приведены в таблице 5.

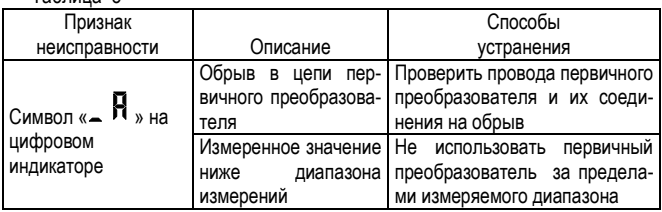

 $ToF<sub>2</sub> = F<sub>2</sub>$ 

Продолжение таблицы 5

| Признак                                                                                          |                                                                      | Способы                                                                          |
|--------------------------------------------------------------------------------------------------|----------------------------------------------------------------------|----------------------------------------------------------------------------------|
| неисправности                                                                                    | Описание                                                             | устранения                                                                       |
| Символ «<br>» на<br>цифровом индикато-<br>рe                                                     | Измеренное значение<br>выше<br>диапазона<br>измерений                | Не использовать термопреоб-<br>разователь за пре-делами<br>измеряемого диапазона |
| Символ « <b>b</b> H $E_{\tiny{\text{N H}}}$<br>цифровом индикато-<br>ре при включении<br>прибора | Низкое<br>напряжение<br>элементов питания                            | Заменить элементы питания                                                        |
| Нет индикации при<br>включении прибора                                                           | Отсутствуют<br>или І<br>полностью<br>разряже-<br>ны элементы питания | Установить или<br>заменить<br>элементы питания                                   |
|                                                                                                  | Не соблюдена поляр-<br>установки<br>ность<br>элементов питания       | Установить элементы питания,<br>соблюдая полярность                              |
|                                                                                                  | Прибор неисправен                                                    | Обратиться к<br>предприятию-<br>изготовителю                                     |

 В случае других неисправностей необходимо обратитесь к предприятию–изготовителю.

#### **12 ТРАНСПОРТИРОВАНИЕ и ХРАНЕНИЕ**

12.1 Прибор следует хранить и транспортировать в транспортной таре предприятия–изготовителя при температуре окружающей среды от минус 40 до плюс 55 0С.

 12.2 Прибор может транспортироваться всеми видами транспортных средств.

 12.3 Прибор без транспортной упаковки следует хранить в отапливаемом помещении с естественной вентиляцией, при температуре окружающего воздуха от плюс 5 до плюс 40 °С.

Воздух в помещении не должен содержать химически агрессивных примесей, вызывающих коррозию материалов прибора.

#### 13 ГАРАНТИИ ИЗГОТОВИТЕЛЯ

13.1 Предприятие-изготовитель гарантирует соответствие измерителя температуры переносного IT-8 требованиям ТУ 4211-038-57200730-2013 при соблюдении потребителем правил транспортирования, хранения и эксплуатации, изложенных в настоящем РЭ.

13.2 Гарантийный срок эксплуатации измерителя температуры переносного IT-8 - 12 месяцев со дня продажи, при отсутствии данных о продаже, со дня изготовления.

13.3 Предприятие-изготовитель обязуется в течение гарантийного срока эксплуатации безвозмездно устранить выявленные дефекты или заменить измерителя температуры переносного IT-8 при условии соблюдения потребителем правил эксплуатации, транспортирования и хранения и предъявлении настоящего РЭ.

#### 14 СВИДЕТЕЛЬСТВО ОБ УПАКОВЫВАНИИ

#### Измеритель температуры переносной

 $IT-8-$  /  $-$  3aB. HOMep  $\sim$  упакован в НПК

«РЭЛСИБ» согласно требованиям, предусмотренным в действующей технической документации.

(должность)

(личная подпись)

(расшифровка подписи)

(год. месяц. число)

#### 15 СВИДЕТЕЛЬСТВО О ПРИЕМКЕ

#### Измеритель температуры переносной

 $IT-8-$  /  $3ab$ . HOMep  $M3$  M3FOTOBJIEH  $M$ принят в соответствии с обязательными требованиями государственных (национальных) стандартов, действующей технической документацией и признан годным для эксплуатации.

Начальник ОТК

M П

 $(nw$ чная подпись)

(расшифровка подписи)

(год. месяц. число)

Примечание - В разделах «СВИДЕТЕЛЬСТВО ОБ УПАКОВЫВАНИИ», «СВИДЕЛЬСТВО О ПРИЁМКЕ» и «ТАЛОН НА ГАРАНТИЙНЫЙ РЕМОНТ» необходимо указывать тип входа по каждому каналу и конструктивное исполнение.

#### 16 СВЕДЕНИЯ О ПЕРВИЧНОЙ ПОВЕРКЕ

16.1 Поверка измерителя температуры переносного  $IT-8-$  / зав. номер проведена в соответствии с требованиями МП 2411-0103-2013. 16.2 Межповерочный интервал - 2 года. 16.4 Оттиск поверительного клейма Должность, подпись, И. О. Фамилия лица, проводившего поверку

#### **Приложение А**

#### **Условное обозначение измерителя температуры переносного IT–8**

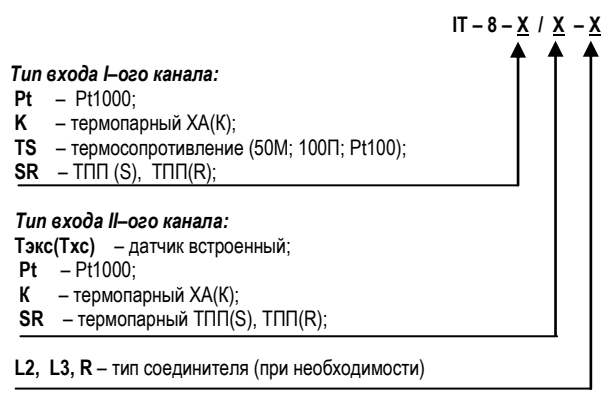

Пример обозначения прибора при заказе:

 Измеритель температуры переносной IT–8, предназначенный для эксплуатации с преобразователем термоэлектрическим НСХ K по ГОСТ Р 8.585–2001 и измерением температуры холодного cпая.

 – Измеритель температуры переносной IT–8–К/Тхс ТУ 4211–038–57200730–2013.

#### **Приложение Б**

Внешний вид и условные обозначения прибора в зависимости от конструктивного исполнения

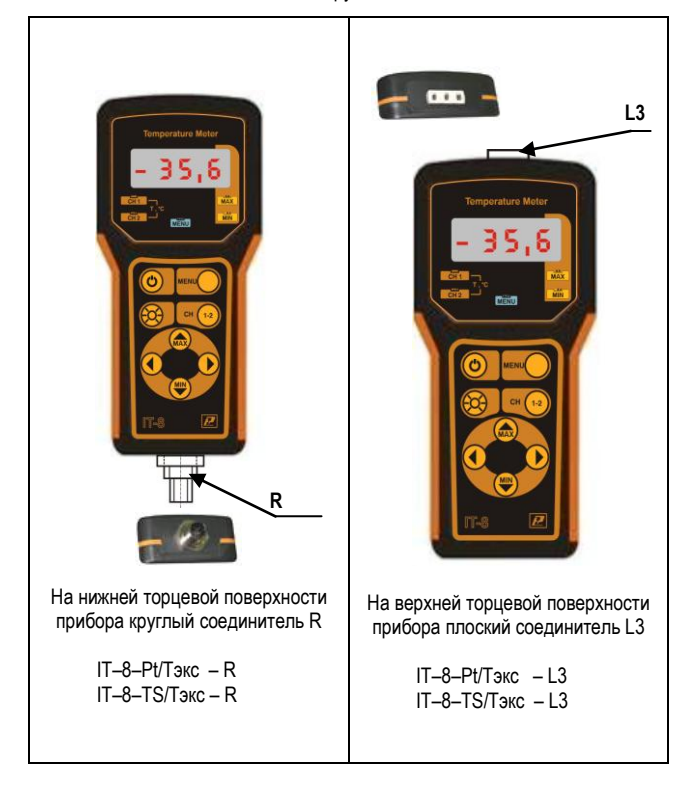

மை **12 L2 L2**  .<br>ratura Matai На верхней торцевой поверхности На верхней торцевой поверхности прибора плоский соединитель L2 прибора 2 плоских соединителя L2 с 2–мя контактами с 2–мя контактами IT–8–K/Tхc IT–8–SR/SR IT–8–K/K

#### **Продолжение приложения Б**

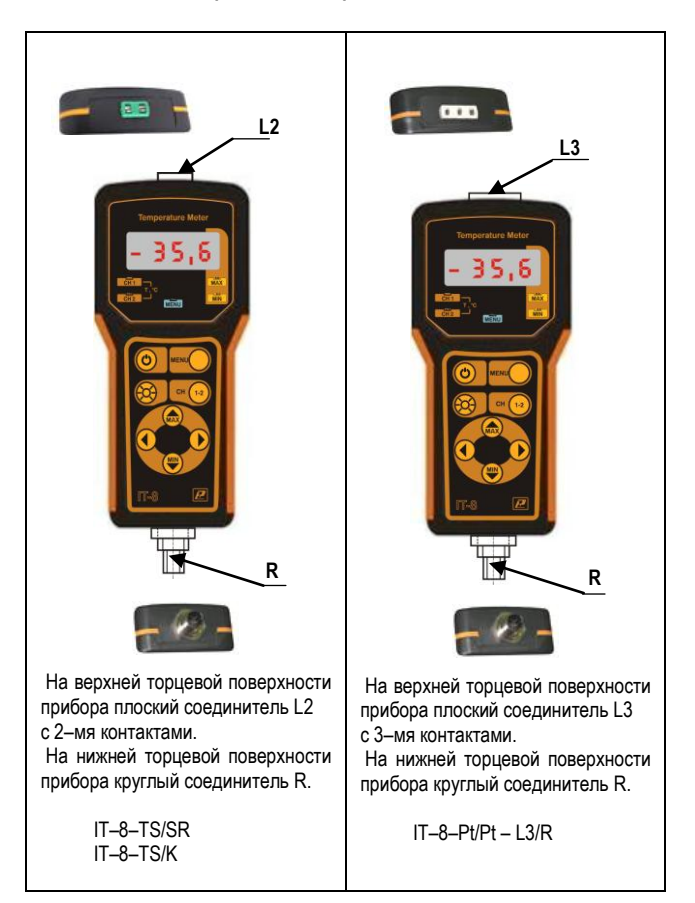

#### **Продолжение приложения Б**

#### **Приложение В**

#### **1 Схемы подключения термопреобразователей сопротивления**

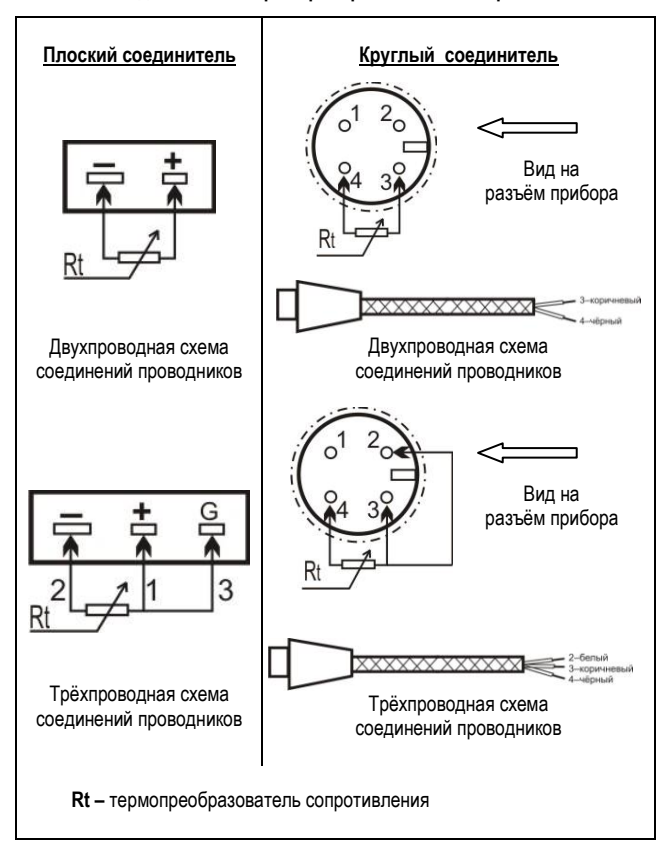

#### **2 Конструктивные исполнения и условные обозначения кабелей соединительных и удлинительных для подключения термопреобразователей сопротивления**

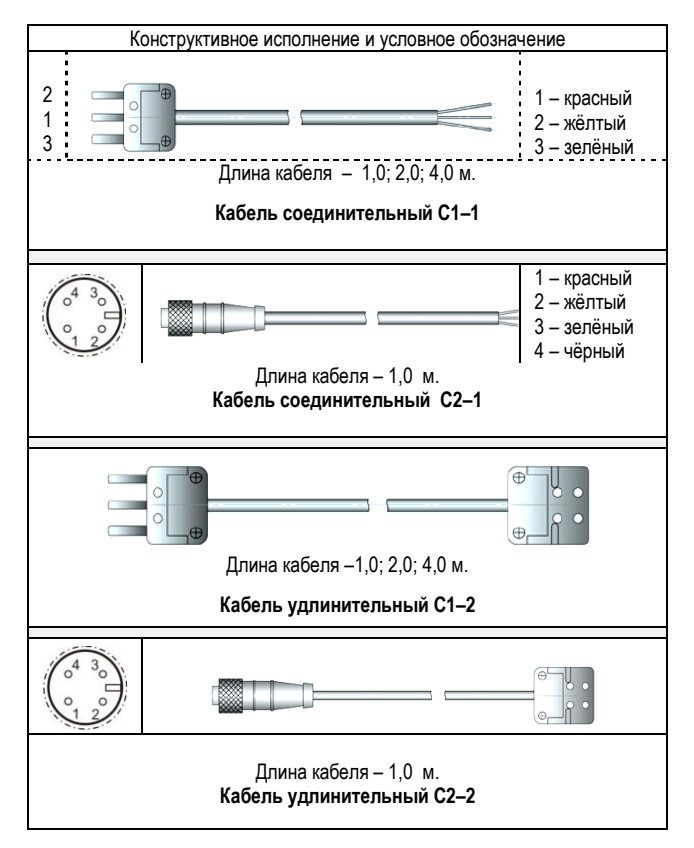

**Продолжение приложения В**

#### **3 Конструктивные исполнения и условные обозначения кабелей соединительных и удлинительных для подключения преобразователей термоэлектрических**

**Кабель удлинительный CK1**

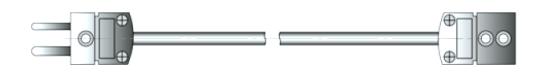

Длина кабеля – 1,0; 2,0; 4,0 м

 **Кабель СК1–K** – для подключения преобразователей термоэлектрических с НСХ ХА(К) – зелѐный или жѐлтый.

 **Кабель СК1–SR** – для подключения преобразователей термоэлектрических с НСХ ТПП(S) и ТПП(R) – оранжевый.

#### **Кабель соединительный с витым кабелем CK2**

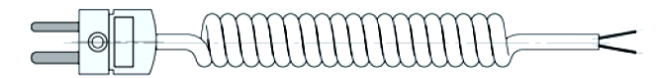

Длина кабеля – 2,0 м

 **Кабель СК2–K** – для подключения преобразователей термоэлектрических с НСХ ХА(К) – зелѐный или жѐлтый.

 **Кабель СК2–SR** – для подключения преобразователей термоэлектрических с НСХ ТПП(S) и ТПП(R) – оранжевый.

#### Приложение Г

#### Определение поправочных коэффициентов измерителя температуры IT-8 для конкретного термопреобразователя

1 Для уменьшения общей погрешности прибора и подключенного к нему термопреобразователя, увеличения точности измерения в узком необходимом интервале температур в прибор введена функция «Определение поправочных коэффициентов» (далее - функция).

Данная функция не заменяет и не влияет на заводскую юстировку, которую можно произвести только при открытом корпусе прибора (нарушение пломбировки).

Ланная функция заключается в корректировке температурной характеристики прибора путём сдвига и изменения наклона измерительной характеристики.

Для возврата к исходному состоянию прибора необходимо обнулить два данных параметра.

2 Последовательность действий при «Определении поправочных коэффишиентов».

2.1 Обнулить сдвиг и наклон измерительной характеристики (п.п. 7.7 и 7.8)

2.2 Установить термопреобразователь в среду с температурой 0 °С.

После установлений показаний прибора, считать показания с цифрового индикатора - То.

Коэффициент сдвига измерительной характеристики  $\Delta t = -T_0$ . °C

2.3 Ввести в прибор (см. п.7.7) найденное значение коэффициента сдвига измерительной характеристики, округленное до десятых долей градуса.

2.4 Разместить термопреобразователь в среду с высокой температурой (выше температуры измерения, но не более рабочей температуры датчика).

После установлений показаний прибора, считать показания с цифрового индикатора - Т1. °С.

2.5 Коэффициент наклона измерительной характеристики, Да, рассчитать по формуле (Г.1).

$$
\Delta \alpha = \frac{T_{13T} - T_1}{T_{13T}} \times 100
$$
 (F.1)

где Т1эт - значение температуры установленное, °С;

Т1 - значение температуры, измеренное прибором, °С.

2.6 Ввести в прибор (см. п.7.8) найденное значение коэффициента наклона измерительной характеристики.

 2.7 Для определения поправочных коэффициентов в необходимом интервале температур от Т**1эт** до **Т2эт**, где **Т2эт > Т1эт**.

 2.8 Разместить термопреобразователь в среду с температурой **Т1эт**, °С.

 После установлений показаний прибора считать показания с цифрового индикатора, **Т1**, °С.

 2.9 Разместить термопреобразователь в среду с температурой **Т2эт**, °С.

 После установлений показаний прибора считать показания с цифрового индикатора, Т**2**, °С.

 2.10 Рассчитать сдвиг измерительной характеристики датчика температуры, °С, по формуле (Г.2).

> **Т1эт** х Т**2 – Т2эт** х Т**<sup>1</sup>** Δt = --------------------------- (Г.2)  **Т2эт – Т1эт**

 2.11 Рассчитать коэффициент измерительной характеристики датчика температуры, %, по формуле (Г.3).

 Т**2 –** Т**<sup>1</sup>**  $Δα = (1 -$ ---------------------- ) x 100 (Γ.3)  **Т2эт – Т1эт** 

 2.12 Ввести значения коэффициентов сдвига и наклона измерительной характеристики, округленных до десятых долей, в прибор (см. п.п.7.7.и 7.8).

 2.13 Далее для того чтобы удостовериться в правильности введенных корректировок желательно еще раз с помощью образцового средства измерения температуры оценить погрешность измерения по нескольким точкам. Убедившись, что погрешность термопреобразователя, скорректированной прибором, не выходит за требуемые пределы можно использовать прибор для измерений.

 ВНИМАНИЕ! Следует помнить, что при замене термопреобразователя необходимо вернуть значения поправочных коэффициентов в нулевое значение, т.е. записать число 0.0 в сдвиг и наклон измерительной характеристики и, при необходимости, если новый термопреобразователь не удовлетворяет требованиям по точности измерения, то повторить настройку с расчетом значений поправочных коэффициентов, как описано выше.

#### - 41 -

 $-42-$ 

#### Приложение Д

**УТВЕРЖДЕНО** Руководитель ГЦИ СИ ФГУП «ВНИИМ им.Д.И. Менделеева» Ханов НИ 18 12 2013 r

#### ИЗМЕРИТЕЛИ ТЕМПЕРАТУРЫ ПЕРЕНОСНЫЕ І Т - 8

Методика поверки

#### 2411-0103-2013 MN

г. Санкт-Петербург - 2013

Настоящая методика предназначена для проведения первичной и периодической поверки измерителей температуры переносных IT-8 (далее измерители IT-8).

Методика устанавливает объем, условия поверки, методы и средства экспериментального исследования метрологических характеристик измерителей IT-8 и порядок оформления результатов поверки.

Интервал между поверками - 2 год.

#### 1 ОПЕРАЦИИ ПОВЕРКИ

1.1 При проведении поверки должны выполняться операции, указанные в таблице.

Таблица

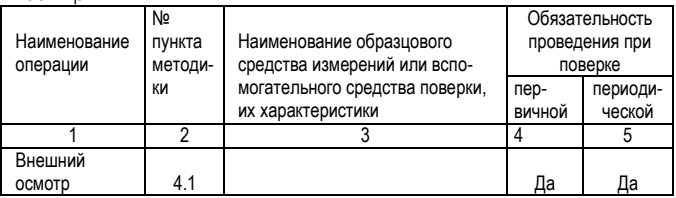

Продолжение таблицы

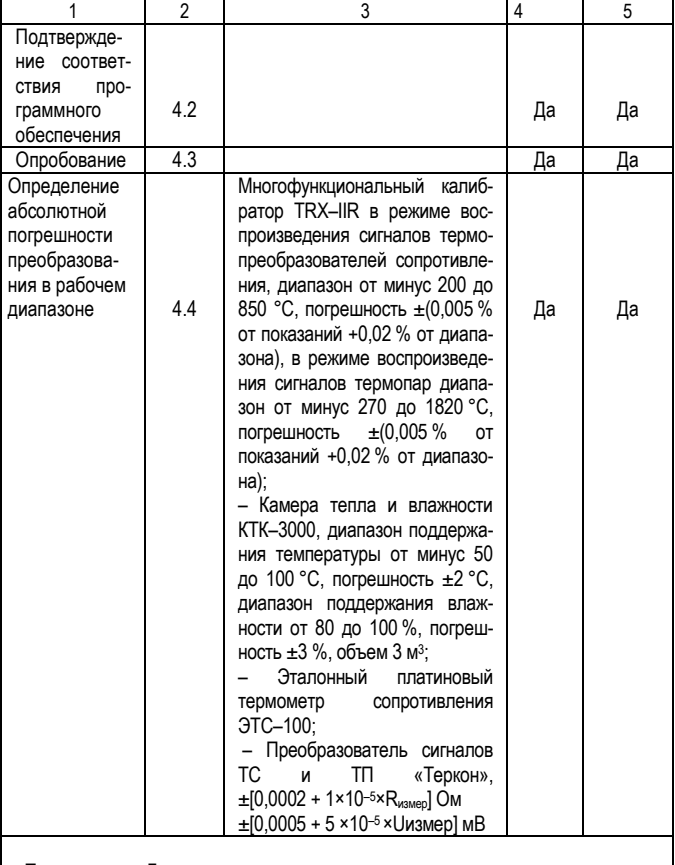

Примечание - Допускается применение средств поверки, не приведенных в перечне, но имеющих характеристики не хуже приведенных в таблице.

 1.2 Указанные средства поверки должны иметь действующие документы о поверке или аттестации.

 1.3 Работа с указанными средствами измерений должна проводиться в соответствии с документацией по их эксплуатации.

#### **2 ТРЕБОВАНИЯ БЕЗОПАСНОСТИ**

 При эксплуатации необходимо выполнять «Правила технической эксплуатации электроустановок потребителей» и «Правила техники безопасности при эксплуатации электроустановок потребителей», утвержденные Госэнергонадзором.

#### **3 УСЛОВИЯ ПРОВЕДЕНИЯ ПОВЕРКИ И ПОДГОТОВКА К НЕЙ**

 3.1 При проведении поверки должны соблюдаться следующие условия:

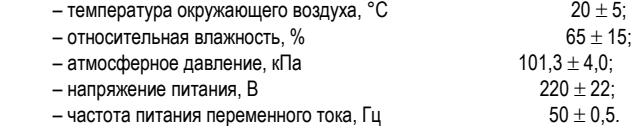

 Внешние электрические и магнитные поля должны отсутствовать или находиться в пределах, не влияющих на работу прибора.

 3.2 Перед проведением поверки должны быть выполнены следующие подготовительные работы:

 3.2.1 Проверка наличия паспортов (эксплуатационной документации), свидетельств поверки метрологическими органами всех средств поверки.

 3.2.2 Подготовка средств поверки к работе по соответствующим инструкциям по эксплуатации.

 3.2.3 Подготовка к работе поверяемого прибора в соответствии с руководством по эксплуатации.

#### **4 ПРОВЕДЕНИЕ ПОВЕРКИ**

4.1 Внешний осмотр.

При проведении внешнего осмотра необходимо убедиться в:

– целостности прибора (отсутствие трещин или вмятин на корпусе);

 – соответствии комплектности, маркировки, упаковки требованиям, указанным в эксплуатационной документации.

4.2 Подтверждение соответствия программного обеспечения.

 4.2.1 Проверка версии программного обеспечения осуществляется при включении прибора и по шильдику.

 Результат проверки считается положительным, если номер версии не ниже, указанного в описании типа.

4.3 Опробование.

 При опробовании проверяется возможность управления прибором с панели управления. Возможность регистрации сигналов, подаваемых на вход прибора.

 Результат опробования считают положительным, если инициация символов, согласно руководству по эксплуатации, соответствует режимам переключения.

 4.4 Определение абсолютной погрешности преобразования сигналов первичных преобразователей в температурном эквиваленте.

 4.4.1 Соединить вход прибора с выходными клеммами калибратора TRX–IIR. При поверке на входе прибора последовательно устанавливаются значения температуры термопреобразователя воспроизводимые калибратором TRX–IIR.

 Определение погрешности преобразования заложенной номинальной статической характеристики проводят для термопреобразователя сопротивления и (или) термоэлектрического преобразователя, с которыми применяется прибор в *пяти точках температурного диапазона*, включая крайние точки диапазона измерений.

 В режиме работы калибратора – воспроизведение выходных сигналов термопар, поверка производится при ручном (manual) методе компенсации холодного спая термопары и температуре холодного спая равной 0 ºС.

 4.4.2 Значение абсолютной погрешности преобразования сигналов термопреобразователей определяют по формуле:

### *∆Т = (ТПОКАЗ. – ТЭТ)*

где: *ТПОКАЗ.* – значение температуры по показаниям прибора,

 *ТЭТ* – значение температуры, воспроизведенное калибратором.

 Повторить операции по п.п.4.4.1 и 4.4.2 для второго измерительного канала прибора.

 4.4.3 Определение погрешности прибора с встроенным термометром для измерения температуры окружающей среды.

 Прибор во включенном состоянии поместить в климатическую камеру при температурном режиме: минус 40 °C, 20 °C, 55 ºС.

 После стабилизации показаний измеренные значения считываются через смотровое окно и сравниваются с показаниями контрольного термометра, расположенного рядом с прибором.

Погрешность вычисляется как разность показаний прибора и значением температуры контрольного термометра.

4.4.4 Определение погрешности измерения температуры холодного спая

Соединить входные гнезда канала измерения термопары перемычкой.

Рядом расположить термометр. После подачи питания, измеренные значения считываются с дисплея прибора IT-8 и термометра с дисплея преобразователя «Теркон».

Погрешность вычисляется как разность показаний прибора и значением температуры эталонного термометра.

4.5 Результат поверки считается положительным, если значения погрешности не превышают пределов указанных в описании типа.

#### 5 ОФОРМЛЕНИЕ РЕЗУЛЬТАТОВ ПОВЕРКИ

Результаты поверки оформляют протоколом (рекомендуемая форма протокола приведена в приложении).

При положительных результатах поверки выдается свидетельство о поверке установленного образца.

При отрицательных результатах поверки выдается извещение о непригодности с указанием причин непригодности.

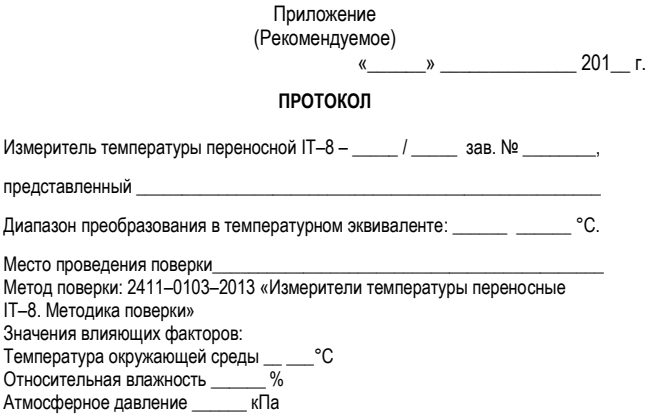

 $-47-$ 

Поверка проведена с применением эталонных (образцовых) СИ:

Идентификационные данные программного обеспечения: версия

Таблица результатов поверки:

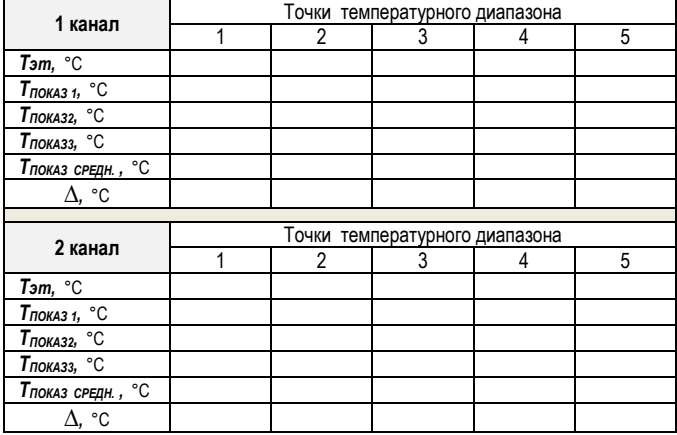

Выводы: значения погрешности не превышают пределов указанных в ОПИСАНИИ ТИПА

Должность, подпись, И. О. Фамилия лица. проводившего поверку

Дата проведения поверки

 $\frac{1}{201}$  x  $\frac{1}{201}$  x  $\frac{1}{201}$ 

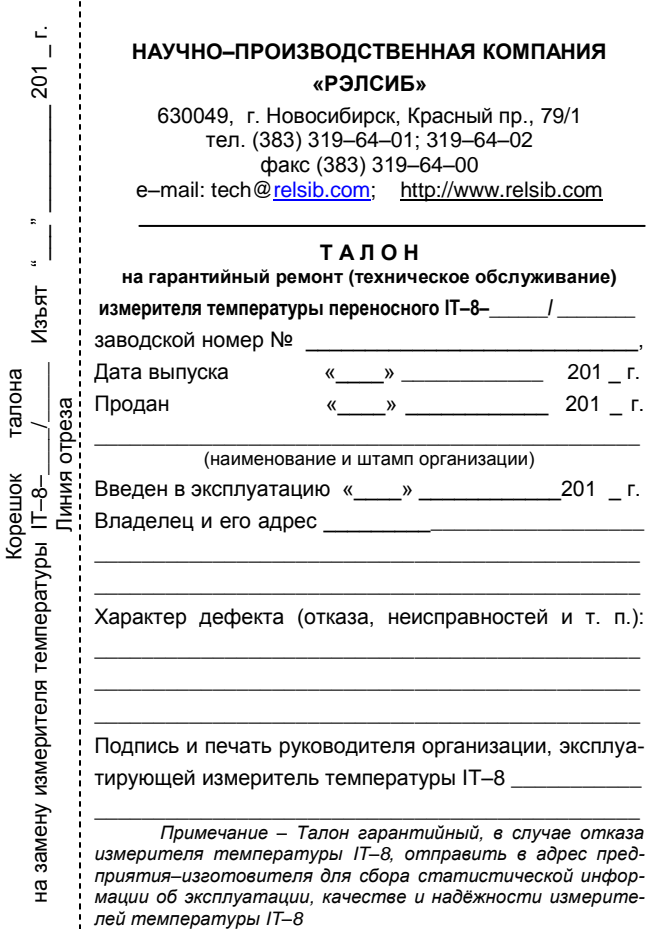

### **НАУЧНО–ПРОИЗВОДСТВЕННАЯ КОМПАНИЯ «РЭЛСИБ**»

*приглашает предприятия (организации, фирмы) к сотрудничеству по видам деятельности*:

► разработка новой продукции производственно–технического назначения, в частности: терморегуляторов, измерителей температуры и влажности, термовыключателей, реле температурных, датчиков температуры и влажности, таймеров, счѐтчиков и других контрольно– измерительных и регистрирующих приборов;

► техническое обслуживание и ремонт контрольно–измерительных приборов;

► реализация продукции собственного производства и производственно–технического назначения от поставщиков.

*Мы ждем Ваших предложений!*

**тел. (383) 319–64–01; 319–64–02 факс (383) 319–64–00** e–mail: tech@relsib.com http:// www.relsib.com

Ред. От 20.09.2019